# **TABLE OF CONTENTS**

<span id="page-0-0"></span>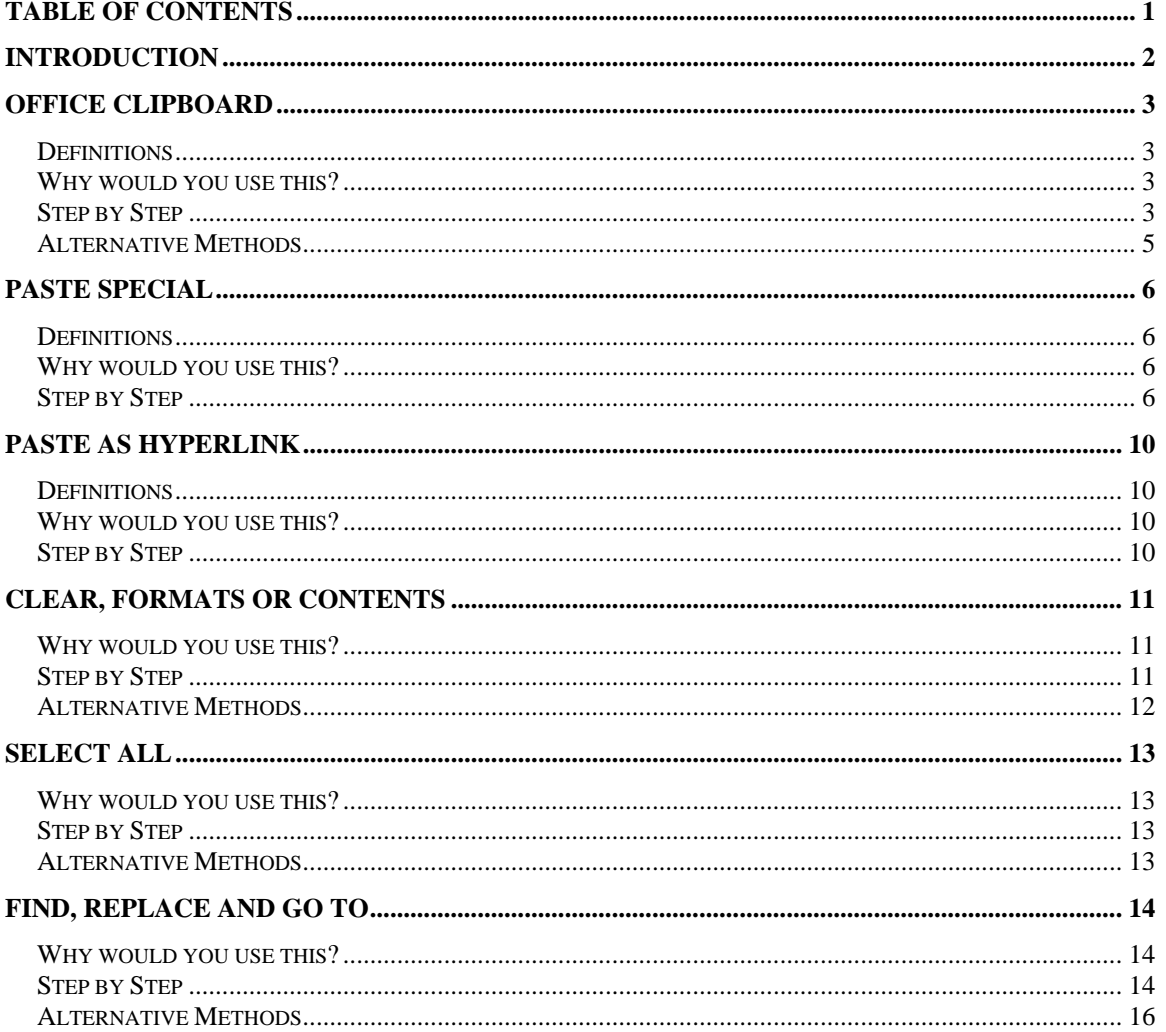

©2005 The University of Akron These materials were developed and are owned by the University of Akron. All rights reserved. These materials may not be reproduced in whole or in part without the express written permission of The University of Akron

## <span id="page-1-0"></span>**Introduction**

This manual will detail most of the menu options found in the Word 2003 menu Edit. The Edit menu options discussed in this manual are:

- ◘ Office Clipboard
- ◘ Paste Special
- $\blacksquare$  Clear Format or Contents
- ◘ Select All
- ◘ Find, Replace, Go To

Each menu item will be defined and will provide reasons to use that particular menu option. Following the background information, there will be a Step-by-Step that will provide instruction on how to use the tools and commands. Some processes that you perform from the menu, can also be done other ways. If there is an Alternative method, this would be the last part of each lesson.

# <span id="page-2-0"></span>**Office Clipboard**

#### **Definitions**

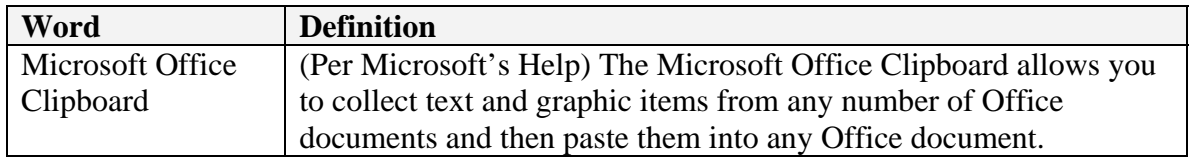

#### **Why would you use this?**

- ◘ To copy items from other Office programs into Word.
- ◘ To copy many items to the Clipboard at one time and then pasting into the Word document when needed.
- ◘

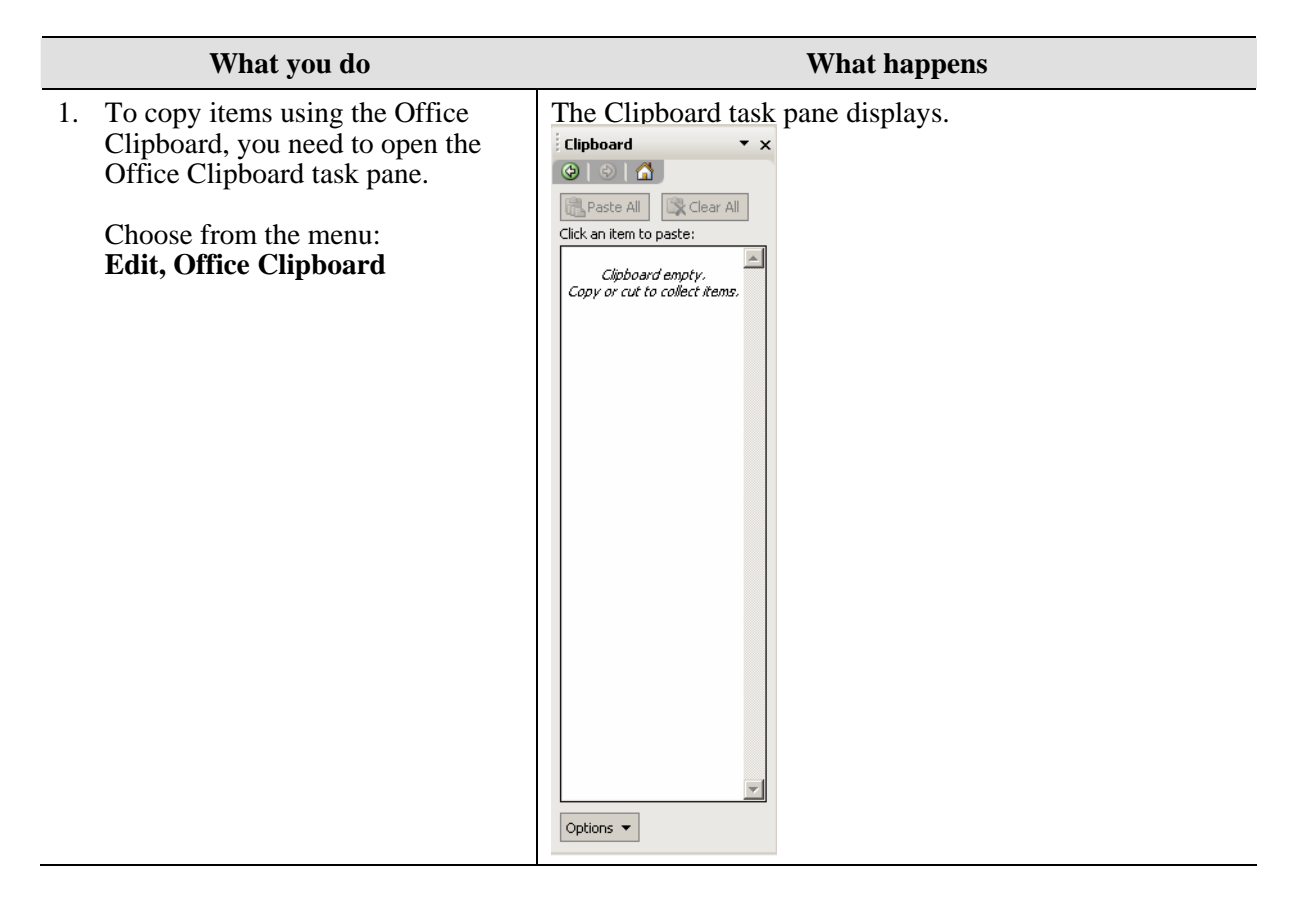

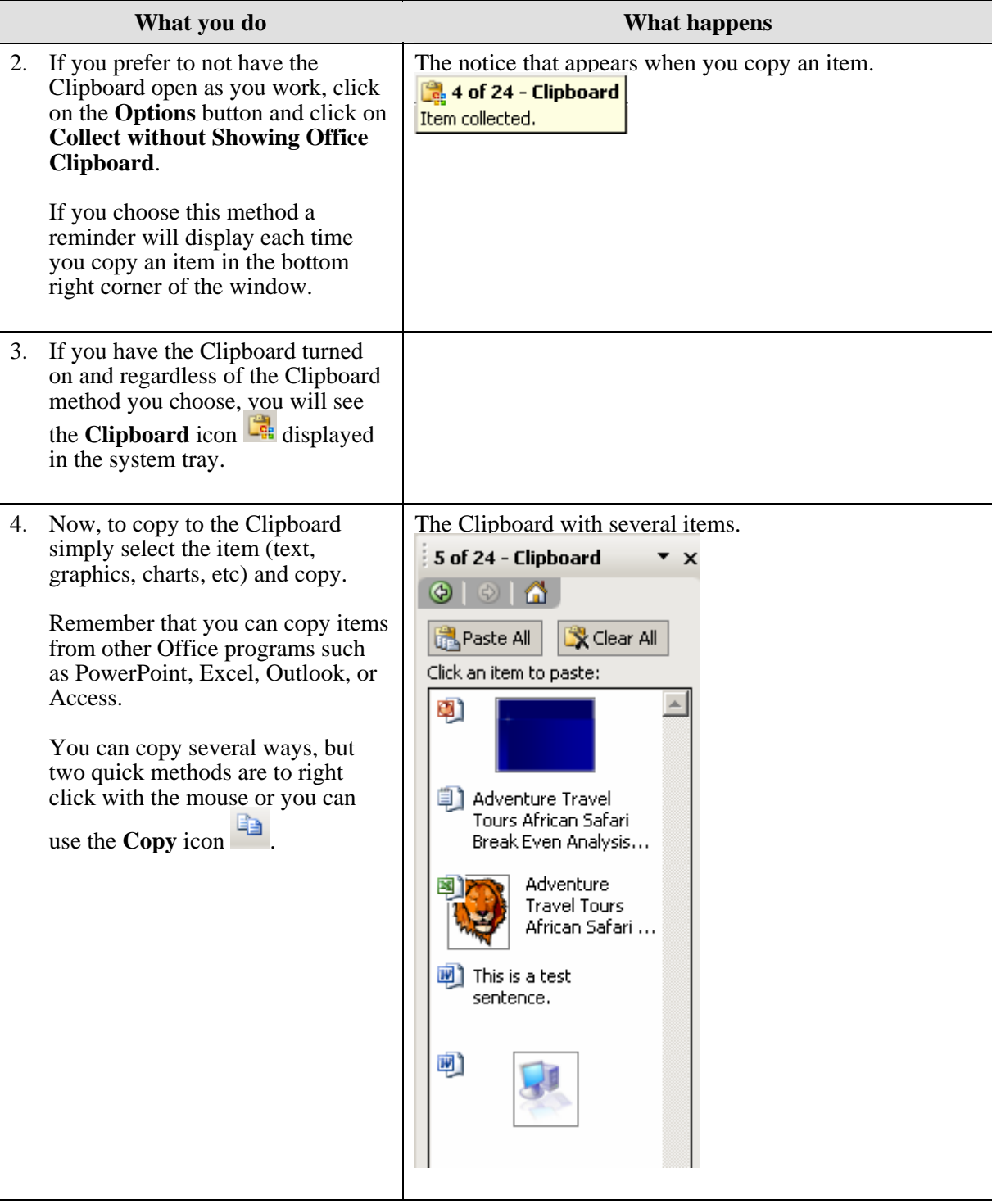

<span id="page-4-0"></span>![](_page_4_Picture_138.jpeg)

## **Alternative Methods**

![](_page_4_Picture_139.jpeg)

## <span id="page-5-0"></span>**Paste Special**

#### **Definitions**

![](_page_5_Picture_90.jpeg)

#### **Why would you use this?**

- ◘ To paste an Excel spreadsheet into your Word document that allows you to make changes in the Excel spreadsheet as if you were in Excel (embed).
- ◘ To paste a selection from another Office program into Word and then use this as a link to the other Office file (insert).
- ◘

![](_page_5_Picture_91.jpeg)

![](_page_6_Picture_57.jpeg)

![](_page_7_Picture_101.jpeg)

![](_page_8_Picture_88.jpeg)

## <span id="page-9-0"></span>**Paste as Hyperlink**

## **Definitions**

![](_page_9_Picture_91.jpeg)

### **Why would you use this?**

- ◘ To paste a link to another location in a file (same file or different file).
- ◘

![](_page_9_Picture_92.jpeg)

## <span id="page-10-0"></span>**Clear, Formats or Contents**

### **Why would you use this?**

- ◘ To quickly remove formatting such as bold, italics, underline, color, font, or font size from selected text.
- ◘ To quickly remove selected text.
- ◘

![](_page_10_Picture_101.jpeg)

<span id="page-11-0"></span>![](_page_11_Picture_49.jpeg)

![](_page_11_Picture_50.jpeg)

## <span id="page-12-0"></span>**Select All**

### **Why would you use this?**

◘ To quickly select the entire document.

◘

### **Step by Step**

![](_page_12_Picture_78.jpeg)

### **Alternative Methods**

![](_page_12_Picture_79.jpeg)

## <span id="page-13-0"></span>**Find, Replace and Go To**

#### **Why would you use this?**

- ◘ To locate all instances of a word or phrase in a document (can be case sensitive).
- ◘ To locate all instances of a word or phrase and make a change (can be case sensitive).
- ◘ Allows you to quickly jump to a certain page, section, comment, etc.
- ◘

![](_page_13_Picture_107.jpeg)

![](_page_14_Picture_119.jpeg)

<span id="page-15-0"></span>![](_page_15_Picture_135.jpeg)

### **Alternative Methods**

![](_page_15_Picture_136.jpeg)